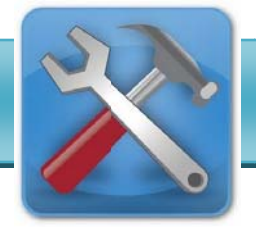

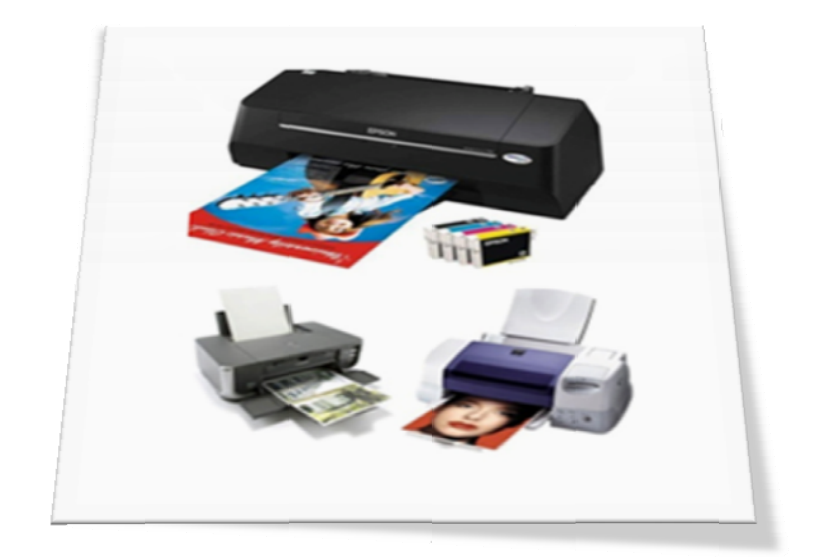

## **Peng genalan P Printer (Printer)**

Printer adalah salah satu hardware (perangkat keras) yang terhubung ke komputer dan mempunyai fungsi untuk mencetak tulisan, gambar dan tampilan lainnya dari komputer ke media kertas atau sejenis. Istilah yang dikenal pada resolusi printer disebut dpi (dot per inch). Maksudnya adalah banyaknya jumlah titik dalam luas area 1 inci. Semakin tinggi resolusinya maka akan semakin bagus cetakan yang dihasilkan. Sebaliknya, jika resolusinya rendah maka hasil cetakan akan buruk / tidak bagus.

Printer biasanya terbagi atas beberapa bagian, yaitu picker sebagai alat mengambil kertas dari tray. Tray ialah tempat menaruh kertas. Tinta atau toner adalah alat pencetak sesungguhnya, karena ada sesuatu yang disebut tinta atau yang digunakan untuk menulis pada ke ertas.

## **Jenis s-jenis Pr rinter (Printer Dot Matrix)**

Printer Dot-Matrix adalah pencetak yang resolusi cetaknya masih sangat rendah. Selain itu ketika sedang mencetak, printer jenis ini suaranya cenderung keras serta kualitas untuk mencetak gambar kurang baik karena gambar yang tercetak akan terlihat seperti titik-titik yang saling berhubungan. Umumnya, printer jenis dot-matrix juga hanya mempunyai satu warna, yaitu warna hitam. Tetapi saat ini printer ini masih banyak digunakan karena memang terkenal 'bandel' (awet). Kelebihan lainnya, pita printer dot-matrix jauh lebih murah dibandingkan dengan toner (tinta) untuk printer jenis inkjet dan laserjet.

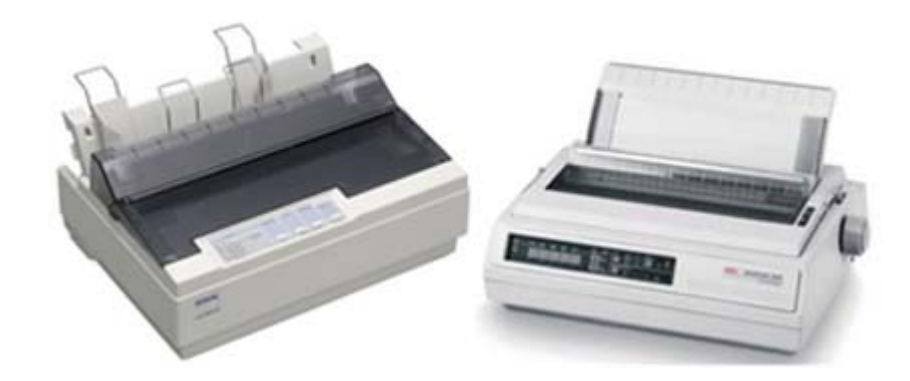

**Jenis-jenis Printer (Printer Inkjet)** 

Inkjet printer adalah alat cetak yang sudah menggunakan tinta untuk mencetak dan kualitas untuk mencetak gambar berwarna cukup bagus. Kecepatan mencetak jumlah halaman pada printer Inkjet tidak sama, tergantung pada jenis merk printer tersebut. Tetapi pada inkjet printer, hasil cetakan lebih lama keringnya jika dibandingkan dengan laser printer.

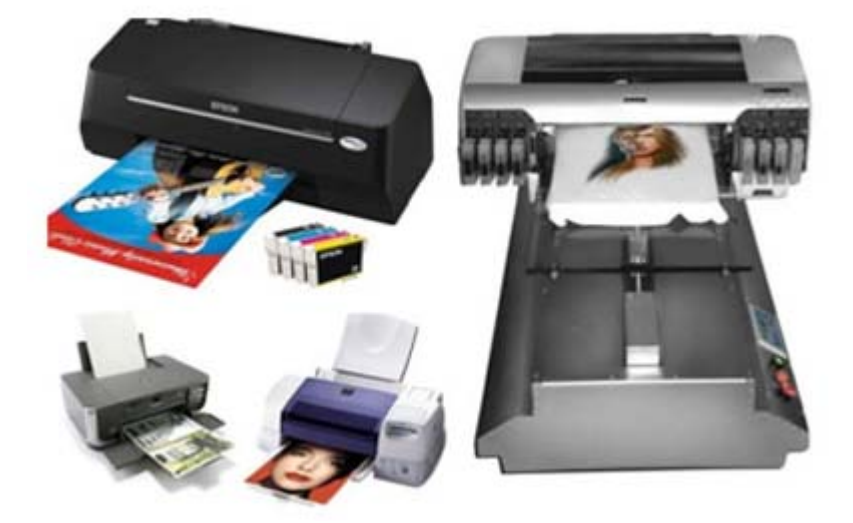

# **Jenis-jenis Printer (Printer Laser)**

Sebagian dari laser printer bentuknya mirip dengan mesin fotokopi. Daya cetaknya juga cukup banyak bisa mencapai lebih dari 10 lembar per menit. Prinsip kerja laser printer, yaitu dengan melakukan scan berkas laser secara langsung melalui fotoreseptor printer. Kualitas

hasil cetak laser printer pun sangat bagus, sehingga mirip sekali dengan aslinya. Selain itu hasil cetakan cepat kering. Tetapi harga printer ini cukup mahal.

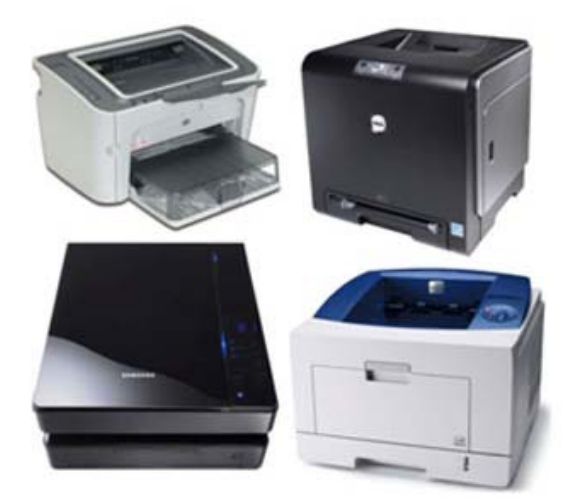

# **Jenis-jenis Printer (Printer Photo)**

Printer photo biasanya memang dikhususkan untuk mencetak hasil-hasil foto. Memiliki desain yang kuat dan portable, serta sangat baik untuk digunakan di kantor atau pun dalam perjalanan. Printer jenis ini kebanyakan sudah dilengkapi dengan fasilitas IrDA dan Interface bluetooth yang dapat anda gunakan dengan teknologi wireless dari PC, PDA, atau telepon seluler. Dan juga dilengkapi dengan baterai dan charger.

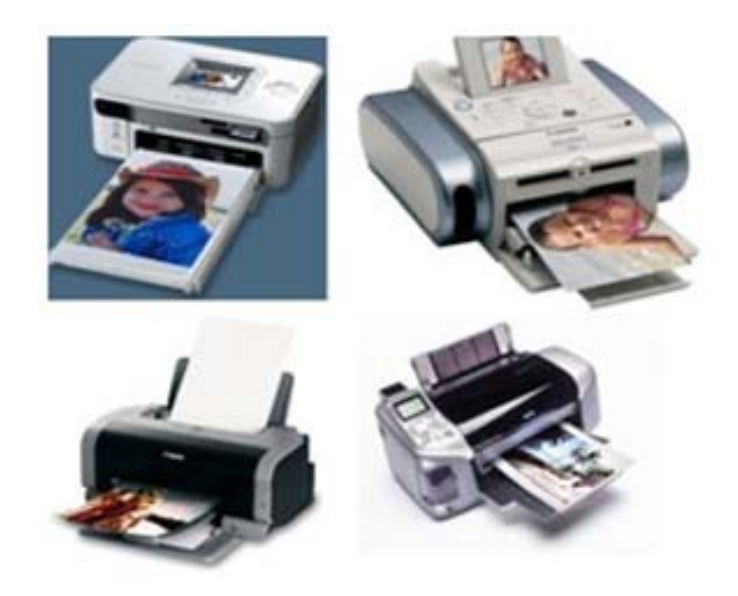

# **Jenis-jenis Printer (Printer Multi Fungsi)**

Printer multifungsi adalah mesin printer tang dapat melakukan fungsi beberapa device dalam satu mesin, sehingga sangat berguna untuk digunakan di rumah atau untuk berbisnis kecil, atau untuk mengembangkan proses manejemen, distribusi, dan produksi dokumen yang dipusatkan pada kantor besar. Selain untuk mencetak dokumen atau gambar, printer multifungsi dapat digunakan juga sebagai scanner, mesin fotokopi, fax, dan email.

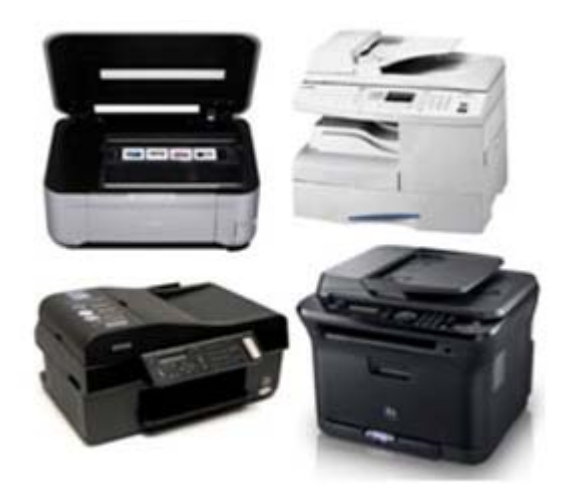

# **Perbandingan Printer**

Berikut terdapat beberapa perbandingan / referensi bagi anda sebelum memilih merek printer yang cocok agi kebutuhan ada. Semoga bermanfaat.

#### **A. Printer Canon**

- 1. Print out agak lama.
- 2. Hasil lumayan untuk mencetak gambar.
- 3. Harga refill di refill center ataupun isi sendiri, relatif mahal.
- 4. Harga catrid original berkisar 190rb ke atas
- 5. Di sebagian printer, print head ada di Printer. Jadi jika print head mampet, maka harus servis printer. Ganti catrid tidak akan mengatasi masalah, berbeda dengan yang printer head gabung dengan catrid, langsung diganti catrid saja.
- 6. Perawatan harus rajin, minimal seminggu 1-2 kali mengeprint.
- 7. Tinta sangat boros, karena setiap catrid bergerak ke kanan / kiri saja, catrid selalu membuang sedikit tinta untuk membasahi headnya.

#### **B. Printer Epson**

- 1. Print out agak lama.
- 2. Bagus sekali untuk mencetak gambar.
- 3. Harga tinta lumayan menguras.
- 4. Harga catrid original sekitar 160rb ke atas.
- 5. Print head ada di printer, jadi jika print head mampet, harus servis printer. Ganti catrid tidak akan mengatasi masalah.
- 6. Perawatan harus rajin, minimal seminggu 2-3 kali mengeprint.
- 7. Tinta sangat boros, karena setiap catrid bergerak ke kanan / kiri saja, catrid selalu membuang sedikit tinta untuk membasahi headnya.
- 8. Ada beberapa yang belum bisa di isi ulang. Harus memakai yang original, direset atau di ganti chipnya.

#### **C. Printer Hp**

- 1. Untuk print out relatif cepat.
- 2. Untuk print gambar lebih bagus jikamemakai Inkjet paper, kalau Glossy kurang bagus. Berpendarm, dan kadang pecah.
- 3. Di beberapa printer, bisa memakai 1 catrid saja
- 4. Harga refill di refill center ataupun isi sendiri, relatif murah.
- 5. Harga catrid original berkisar 140rb ke atas.
- 6. Print head dengan sirkuit ada di catrid, jadi jika ada masalh dengan headnya, tinggal ganti catrid saja, tidak usah repot service seperti Epson atau Canon
- 7. Perawatan relatif gampang dan mudah, seminggu mengeprint 1 lembar.

### **Instalasi Printer (Installasi Driver Printer Canon)**

Pemasangan catridge dan menghidupkan kabel power printer saja tidak cukup, kita harus menginstal driver dari printer tersebut ke komputer kita agar komputer tersebut dapat mengenali/membaca tipe printer tersebut.

Berikut adalah cara penginstalan driver printer canaon tipe PIXMA iP1900 :

- 1. Masukan CD setup pada CD-Drive
- 2. Pada pilihan tempat tinggal, pilihlah wilayah Asia, lalu "maju"
- 3. Pilih "Instal Mudah"
- 4. Aktifkan program yang akan diinstal, lalu klik "maju"
- 5. Untuk persetujuan lisensi, klik "yes/ya"
- 6. Tunggu proses instalasi
- 7. Klik maju > klik maju > klik tidak setuju > klik keluar
- 8. Driver printer telah berhasil diinstal, dan siap digunakan

## **Instalasi Printer (Instalasi Printer HP)**

Berikut adalah cara penginstalan driver printer hp tipe laser jet 2605 :

- 1. Masukan CD setup pada CD-Drive
- 2. Klik "instal"
- 3. Pada instal wizard, klik next > klik next
- 4. Pada automatically check for updates pilih no, lalu next
- 5. Pada instalation options pilih custom, lalu next
- 6. Pada custom instalation centang/check pilihan yang paling atas, lalu next
- 7. Tunggu proses instalasi
- 8. Untuk persetujuan lisensi, klik "i agree"
- 9. Pilih tempat penyimpanan
- 10. Tunggu proses instalasi
- 11. Pada connection type, pilih "directrly to ......", lalu next
- 12. Finish. Driver printer telah berhasil diinstal, dan siap digunakan

## **Instalasi Printer (Installasi Driver Printer Epson)**

Berikut adalah cara penginstalan driver printer epson tipe inkjet T11 :

- 1. Masukan CD setup pada CD-Drive
- 2. Pada pilihan bahasa, pilihlah bahasa inggris
- 3. Pilih custom instal
- 4. Pilih printer driver
- 5. Untuk persetujuan lisensi, klik "accept"
- 6. Tunggu proses instalasi
- 7. Driver printer telah berhasil diinstal, dan siap digunakan